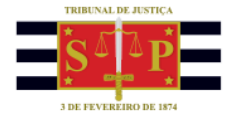

## **PORTAL DE SERVIÇOS E-SAJ Pedido de medicamentos**

O "**Pedido de medicamentos**" é um serviço que permite a qualquer cidadão(ã) interessado(a) solicitar medicamentos à Justiça.

Através do **Portal de Serviços E-SAJ**, o(a) usuário(a), independentemente de estar ou não identificado(a), pode solicitar os medicamentos acessando o Menu "**Solicitações e Pedidos**", opção "**Pedido de Medicamento**".

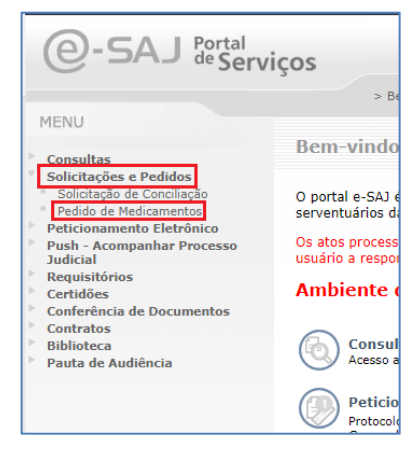

O sistema apresentará a tela "**Pedido de Medicamentos**" com informações e campos a serem preenchidos **(os campos com \* são de preenchimento obrigatório):**

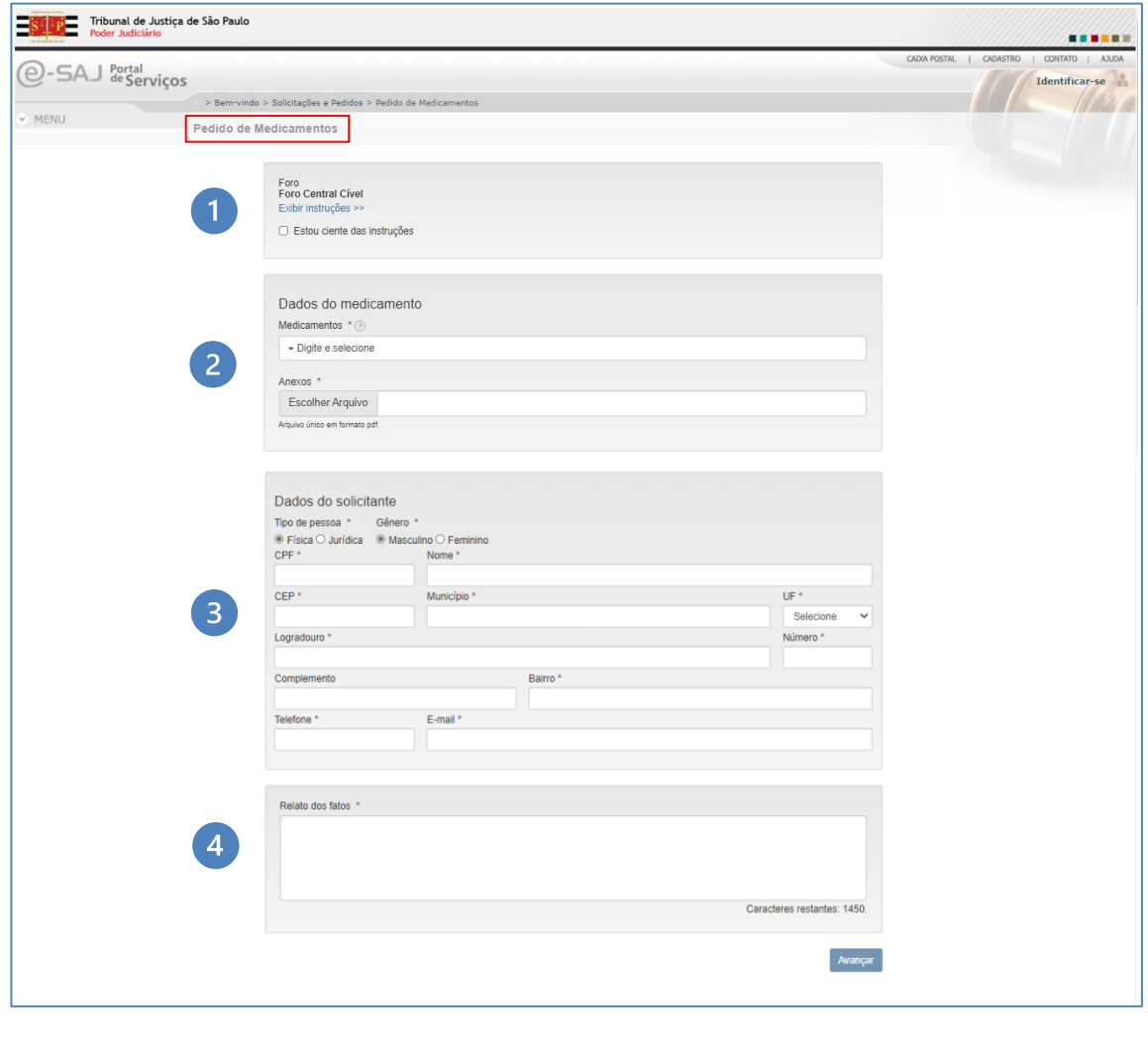

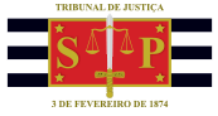

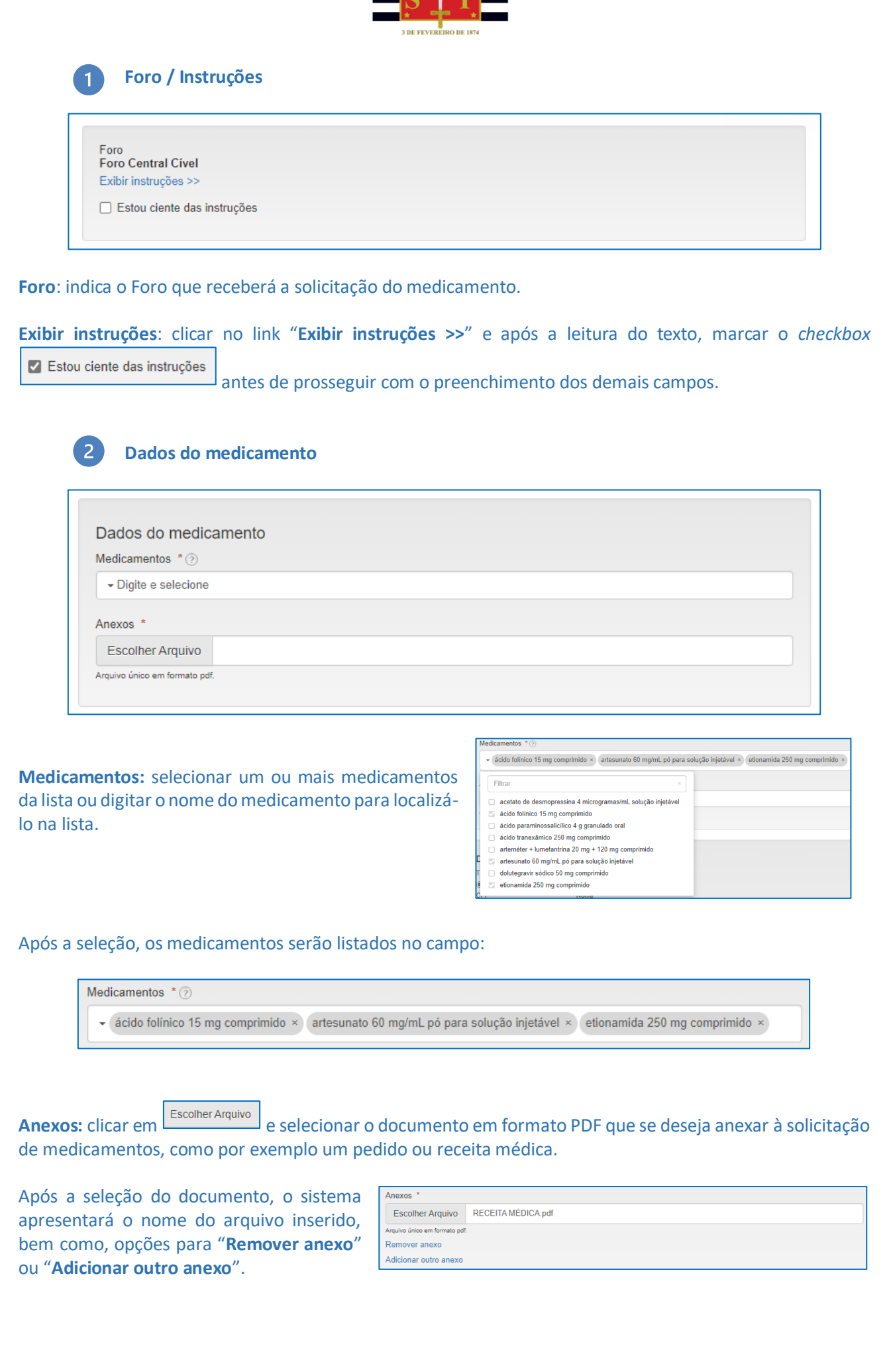

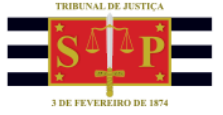

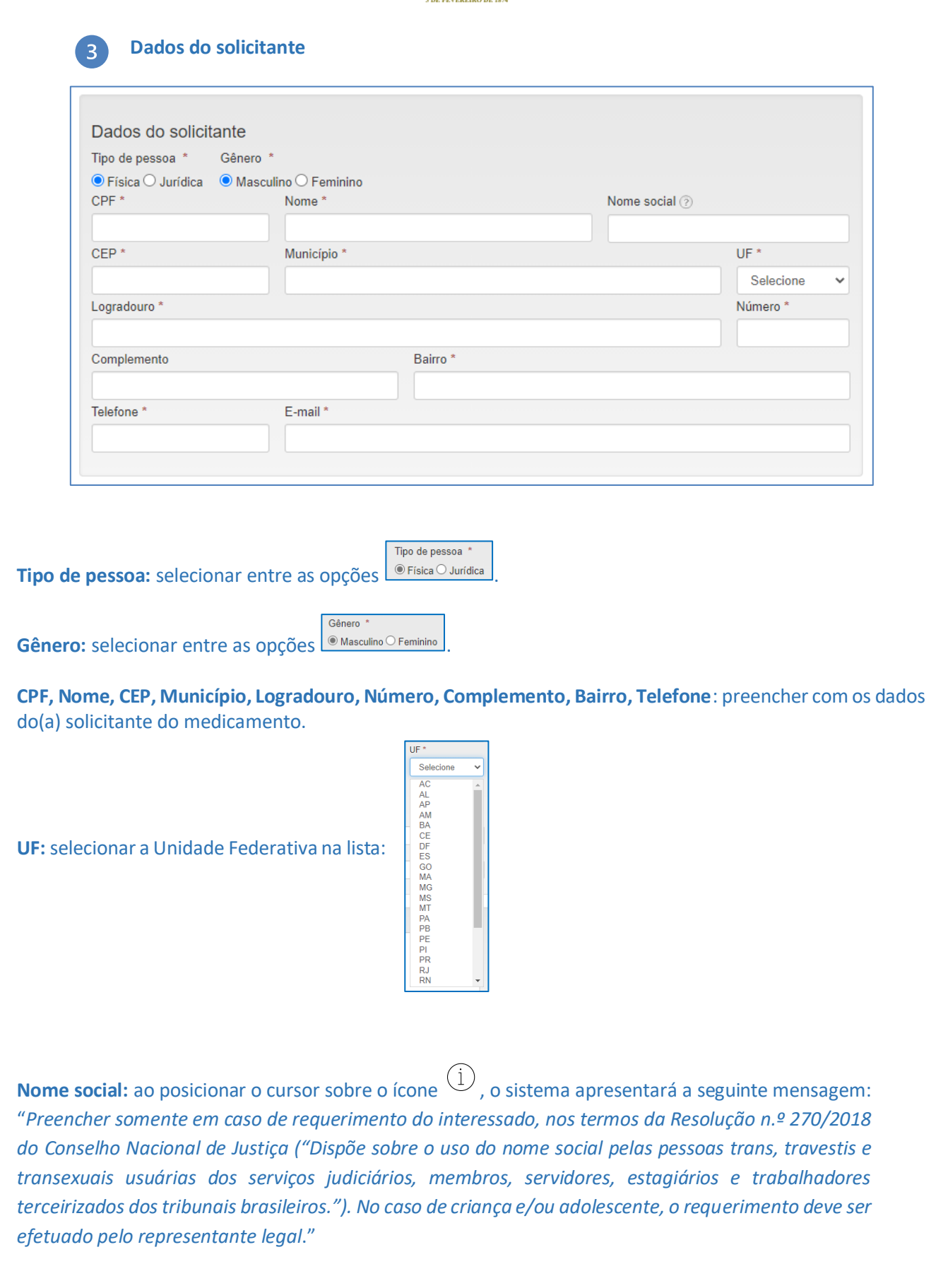

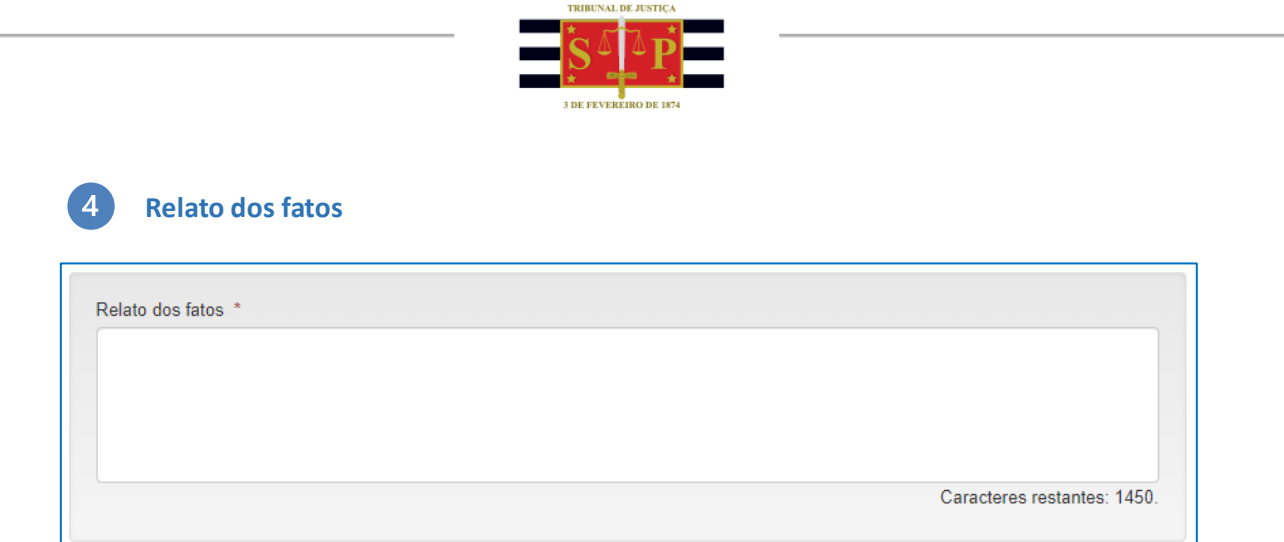

**Relato dos fatos:** campo de escrita livre (até 1450 caracteres) destinado ao relato de fatos importantes para a solicitação do medicamento.

**Avançai** 

Após o preenchimento dos campos, clicar em :

- Caso algum campo indicado com sinal de obrigatório (\*) não tenha sido preenchido, o sistema desatacará o campo com uma borda vermelha <u>electuar desatacará o preenchimento</u>.
- Se todos os campos estiverem preenchidos corretamente, o sistema apresentará uma tela com o resumo da solicitação:

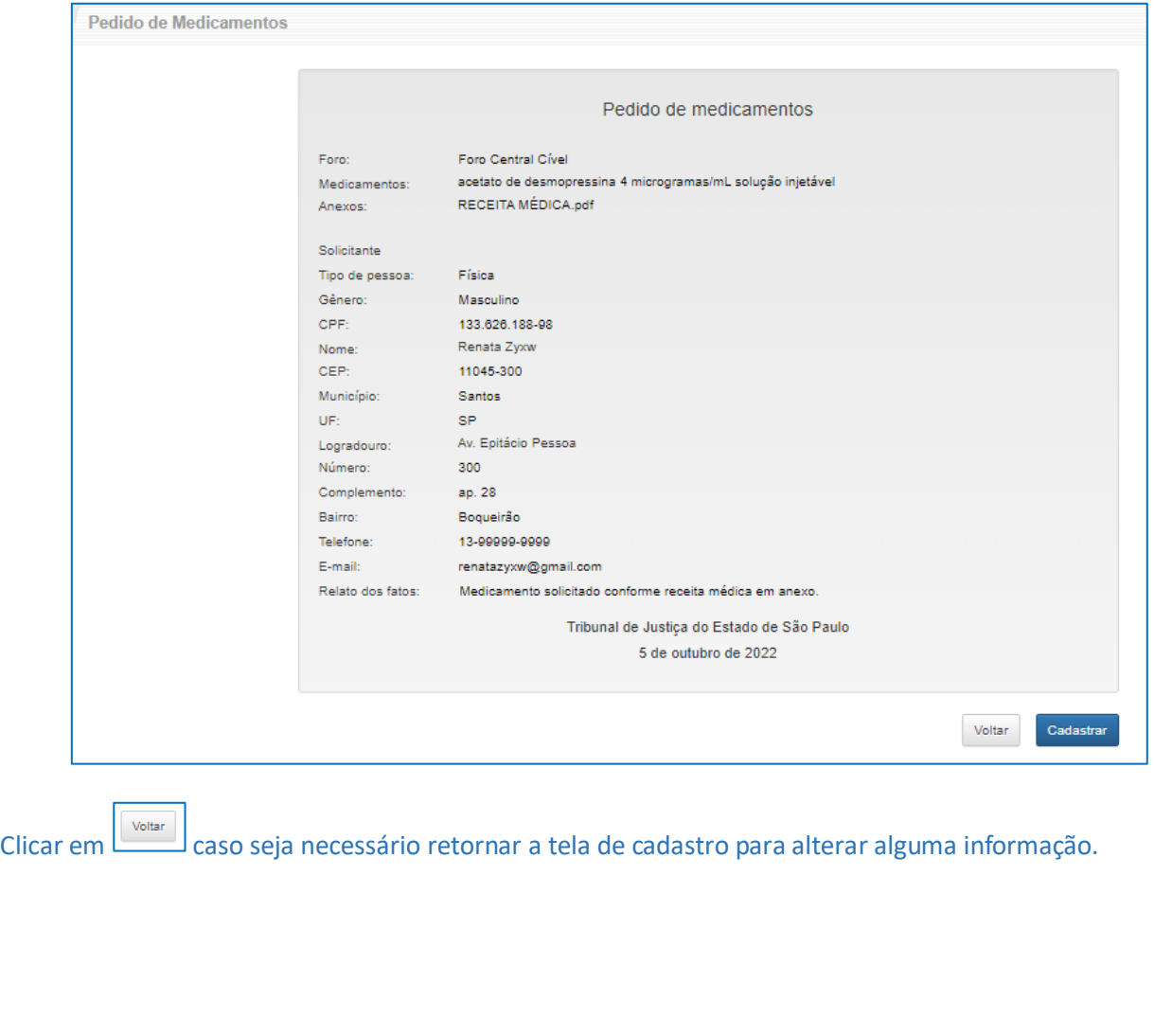

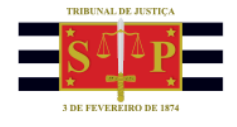

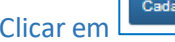

Clicar em **Cadastrar** para efetivar o cadastro da solicitação de medicamentos.

O sistema irá protocolar a solicitação e apresentará a mensagem:

**Pedido de Medicamentos** 

Sua solicitação foi enviada com sucesso!

(Versão 1 – atualizada em 07/10/2022)